## **i21 Update Process**

When a Patch, Blocker or Upgrade is deployed to a server, it will normally take 15-30 minutes to complete. This is scheduled with iRely in advance and conducted at a time of the customers choosing.

Here is what happens on the users machines (Browser/Electron).

1. If users have not closed their Browser instance of i21 during an update, a message will be immediately pushed real-time to every client machine notifying them an upgrade is in progress.

a. This will lock the screen to prevent any data from being entered during the upgrade. File Edit View Help iRely i21 IRELY ADMIN ( iRely LLC ☐ Screens △ Notifications 30 ☐ Activities ← Recent Purchasing (A/P) ash Requirement By Commodity neck Register bound Tax iRely i21 pen Clearing Detail There is an ongoing upgrade in progress. Please wait until the upgrade completes. ucher Checkof New Purchase Orde New Vendor New Voucher Batch Entry

2. If a user tries to open i21 in a Browser during an update, the browser will display the following message. This only happens if the user didn't already have i21 open in their browser and try to open a new instance in the browser during an upgrade.

http://localhost/DEV2010/ | Version: 20.12.0415.579

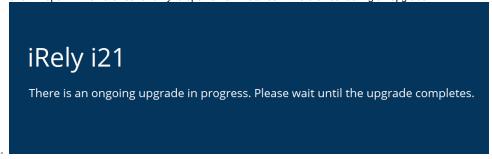

- 3. During the update the users will not be able to use i21.
- 4. Once the update has completed, the user will be notified and can click the Reload button to start using i21.
  - a. This message will also appear if a users computer was offline or asleep. As soon as the Internet connection has been reestablished, the following message will appear.

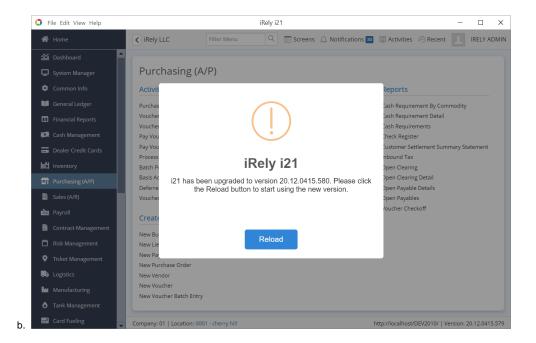